## Wibe Group Cable tray/ladder series template

How to merge Wibe Group Cable tray/ladder series into your MagiCAD for Revit -project

09/11/2021

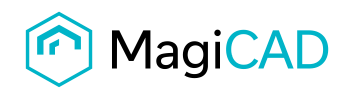

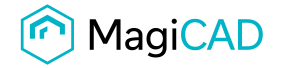

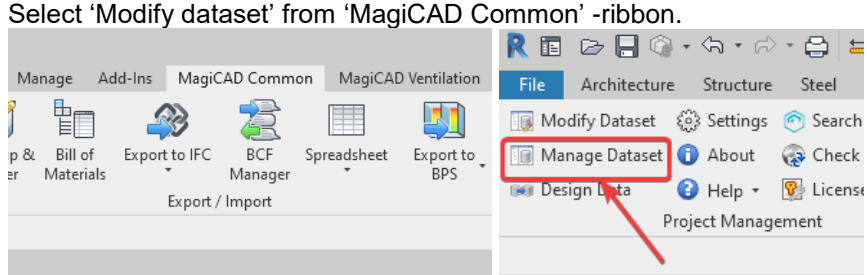

## Select 'Merge'.

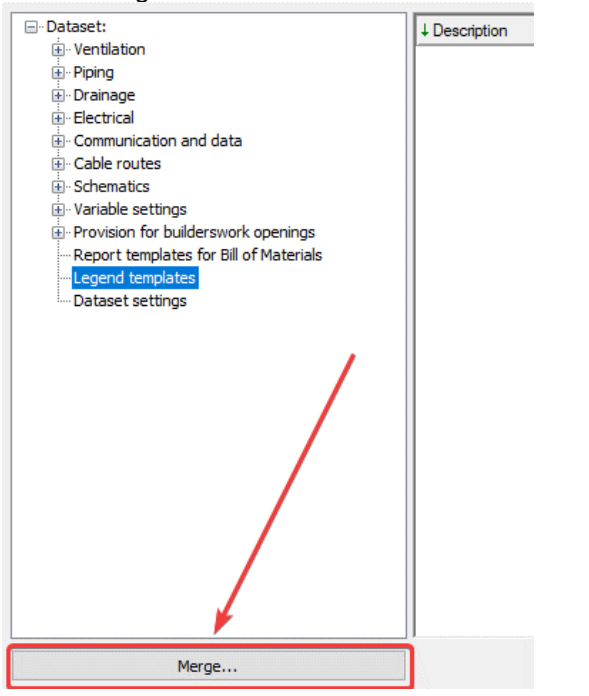

Browse 'Wibe\_Group\_Cable\_tray-ladder\_series.mrv', select 'Cable tray series' from list and 'OK'.

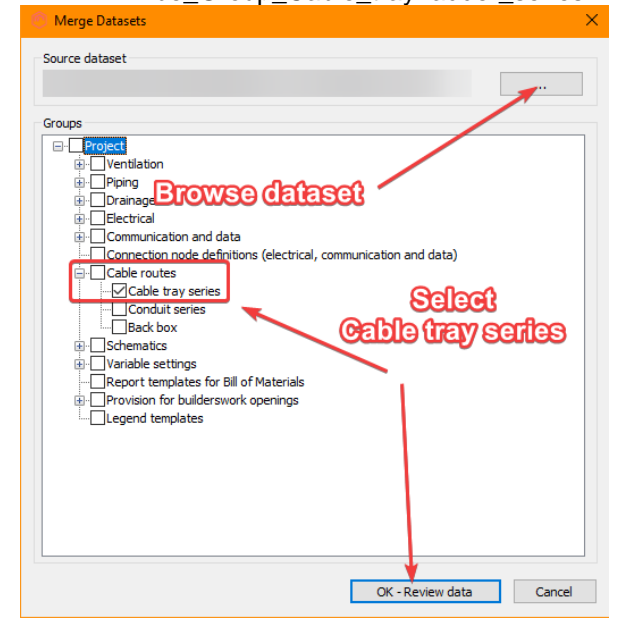

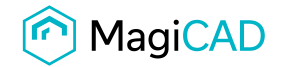

## Compare Datasets × Group **Id** Code Differences Description Status Operation Cable routes/Cable tray series KHZSP KHZSP KHZSP Cable ladder seri Does not exist Create new KHZSPZ+ Cable routes/Cable tray series KHZSPZ+ KHZSPZ+ Cable ladder s Does not exist Create new OK - Merge Cancel

## Review data and select 'OK' to merge data to current dataset.

Cable tray series ... Conduit series Back boxes <u>i</u>. Schematics L. Variable settings

-Legend templates Dataset settings

E- Provision for builderswork openings Report templates for Bill of Materials

All Wibe Group cable tray/ladder series are now merged to your current MagiCAD dataset!

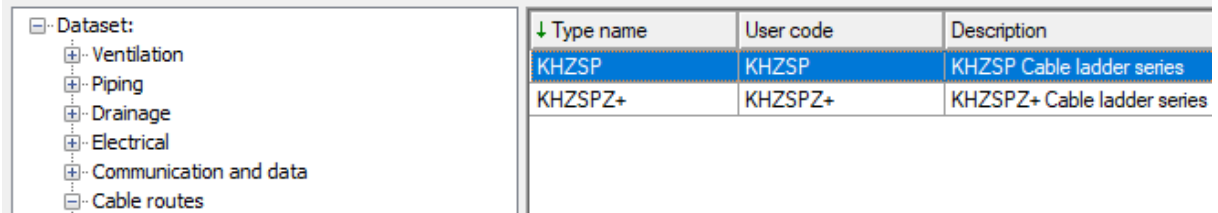